# Xerox® AltaLink® Product Enhancement Read Me

Description of new features and enhancements to the products specified below.

Release Date: October 28, 2019

dc19rn3900

| Product Model                | System Software   | Network Controller |
|------------------------------|-------------------|--------------------|
| Xerox® AltaLink® C8070       | 101.003.099.28200 | 101.003.28200      |
| Xerox® AltaLink® C8045/55    | 101.002.099.28200 | 101.002.28200      |
| Xerox® AltaLink® C8030/35    | 101.001.099.28200 | 101.001.28200      |
| Xerox® AltaLink® B8045/B8090 | 101.008.099.28200 | 101.008.28200      |

## Contents

| 7.       Re-Introduced Support for Gemalto IDPrime MD 3810 and 830b cards.       .9         Firmware 101.xxx.088.27400 Nov 2018       .9         1.       PCL Printing Improvement       .9         2.       Fax Confirmation Sheet       .9         91.       Intrage Quality Improvements       .9         92.       Support for Gemalto IDPrime MD 3810 and 830b cards.       .9         93.       Secure Print with smartcard user identification       .9         94.       PKCS12 certificate installation       .10         Firmware 100.xxx.058.22800 Aug 2018       .10       .10         Firmware 100.xxx.058.21800 Aug 2018       .10       .11         1.       Image Quality Improvements       .10         2.       General fixes for Authentication and Connectivity       .10         3.       Image Quality Improvements       .11         1.       Finablement for POP3 Over Secured Connection (TLS)       .11         3.       Image Quality Improvements       .12         1.       Hide Network Troubleshooting       .12         2.       Ability to Edit Device Address Book for Server Fax on the LUI (On The Fly)       .13         3.       Image Quality Improvements       .17         4.       Authentication       .16                                                                                          |        |                                                                              |    |
|----------------------------------------------------------------------------------------------------|--------|------------------------------------------------------------------------------|----|
| 1.       PCL Printing Improvement       9         2.       Fax Confirmation Sheet       9         9.       Fax Confirmation Sheet       9         9.       Image Quality Improvements       9         1.       Image Quality Improvements       9         2.       Support for Gematic IDPrime MD 3810 and 830b cards       9         3.       Secure Print with smartcard user identification       9         4.       PKCS12 certificate installation       10         Firmware 100.xxx.058.22800 Aug 2018       10       10         2.       General fixes for Authentication and Connectivity       10         3.       Image Quality Improvements       11         1.       Enablement for POP3 Over Secured Connection (TLS)       11         3.       Image Quality Improvements       11         4.       General fixes for Copy, Print and Output functionality.       11         7.       Hide Network Troubleshooting       12         1.       Hide Network Troubleshooting       12         2.       Ability to Edit Device Address Book for Server Fax on the LUI (On The Fly)       13         3.       Image Quality Improvements       16         4.       Authentrication       16         5.                                                                                                    | 7.     | Re-Introduced Support for Gemalto IDPrime MD 3810 and 830b cards             | 9  |
| 2.       Fax Confirmation Sheet.       9         Firmware 100.xxx.068.26100 Sept 2018.       9         1.       Image Quality Improvements       9         2.       Support for Gematto IDPrime MD 3810 and 830b cards.       9         3.       Secure Print with smartcard user identification       9         4.       PKCS12 certificate installation       10         Firmware 100.xxx.058.22800 Aug 2018       10       10         C.       General fixes for Authentication and Connectivity.       10         2.       General fixes for Authentication and Connectivity.       10         Firmware 100.xxx.048.17300 July 2018.       11       11         1.       Enablement for POP3 Over Secured Connection (TLS).       11         3.       Image Quality Improvements       11         4.       General fixes for Copy, Print and Output functionality.       11         1.       Hide Network Troubleshooting.       12         2.       Ability to Edit Device Address Book for Server Fax on the LUI (On The Fly).       13         3.       Image Quality Improvements       16         4.       Authentication.       16         5.       General fixes for Copy, Print and Output functionality.       17         Firmware 100.xxx.028.05200 March 2018. <td>Firmwa</td> <td>re 101.xxx.008.27400 Nov 2018</td> <td>9</td> | Firmwa | re 101.xxx.008.27400 Nov 2018                                                | 9  |
| Firmware 100.xxx.068.26100 Sept 2018.       9         1.       Image Quality Improvements       9         2.       Support for Gemalto IDPrime MD 3810 and 830b cards       9         3.       Secure Print with smartcard user identification       9         4.       PKCS12 certificate installation       10         Firmware 100.xxx.058.22800 Aug 2018       10       1         1.       Image Quality Improvements       10         2.       General fixes for Authentication and Connectivity.       10         Firmware 100.xxx.058.2700 July 2018.       11         1.       Image Quality Improvements       11         3.       Image Quality Improvements       11         4.       General fixes for Copy, Print and Output functionality.       11         Firmware 100.xxx.038.10200 April 2018       12         1.       Hide Network Troubleshooting       12         2.       Ability to Edit Device Address Book for Server Fax on the LUI (On The Fly)       13         3.       Image Quality Improvements       16         4.       Authentication       16         5.       General fixes for Copy, Print and Output functionality.       17         Firmware 100.xxx.028.05200 March 2018       17         1.       Image Qua                                                                                         | 1.     | PCL Printing Improvement                                                     | 9  |
| 1.       Image Quality Improvements       9         2.       Support for Gemaito IDPrime MD 3810 and 830b cards       9         3.       Secure Print with smartard user identification       9         4.       PKCS12 certificate installation       10         Firmware 100.xxx.058.22800 Aug 2018       10         2.       General fixes for Authentication and Connectivity       10         2.       General fixes for Authentication and Connectivity       10         Firmware 100.xxx.048.17300 July 2018       11       1.         1.       Image Quality Improvements       11         4.       General fixes for Copy, Print and Output functionality.       11         4.       General fixes for Copy, Print and Output functionality.       11         1.       Hide Network Troubleshooting       12         2.       Ability to Edit Device Address Book for Server Fax on the LUI (On The Fly)       13         3.       Image Quality Improvements       16         4.       Authentication       16         5.       General fixes for Copy, Print and Output functionality.       17         7.       Scanning       17         1.       Image Quality Improvements       17         2.       Scanning       17                                                                                                    | 2.     | Fax Confirmation Sheet                                                       | 9  |
| 2.       Support for Gemalto IDPrime MD 3810 and 830b cards                                                                                                    | Firmwa | re 100.xxx.068.26100 Sept 2018                                               | 9  |
| 3.       Secure Print with smartcard user identification       9         4.       PKCS12 certificate installation       10         Firmware 100.xxx.058 22800 Aug 2018       10         1.       Image Quality Improvements       10         2.       General fixes for Authentication and Connectivity.       10         3.       Image Quality Improvements       10         1.       Inablement for POP3 Over Secured Connection (TLS).       11         3.       Image Quality Improvements       11         4.       General fixes for Copy, Print and Output functionality.       11         5.       Image Quality Improvements       12         1.       Hide Network Troubleshooting       12         2.       Ability to Edit Device Address Book for Server Fax on the LUI (On The Fly)       13         3.       Image Quality Improvements       16         4.       Authentication       16         5.       General fixes for Copy, Print and Output functionality.       17         Firmware 100.xx.028.05200 March 2018       17         1.       Image Quality Improvements       17         2.       Scanning       17         3.       Authentication       17         4.       General fixes for Copy, Print Ou                                                                                                    | 1.     | Image Quality Improvements                                                   | 9  |
| 4.       PKCS12 certificate installation       10         Firmware 100.xxx.058.22800 Aug 2018       10         1.       Image Quality Improvements       10         2.       General fixes for Authentication and Connectivity       10         Firmware 100.xxx.048.17300 July 2018       11         1.       Enablement for POP3 Over Secured Connection (TLS)       11         3.       Image Quality Improvements       11         4.       General fixes for Copy, Print and Output functionality       11         Firmware 100.xxx.038.10200 April 2018       12         1.       Hide Network Troubleshooting       12         2.       Ability to Edit Device Address Book for Server Fax on the LUI (On The Fly)       13         3.       Image Quality Improvements       16         4.       Authentication       16         5.       General fixes for Copy, Print and Output functionality       17         Firmware 100.xxx.028.05200 March 2018       17         1.       Image Quality Improvements       17         2.       Scanning       17         3.       Authentication       17         4.       Authentication       17         3.       Authentication       17         4.       <                                                                                                    | 2.     | Support for Gemalto IDPrime MD 3810 and 830b cards                           | 9  |
| Firmware 100.xxx.058.22800 Aug 2018       10         1.       Image Quality Improvements       10         2.       General fixes for Authentication and Connectivity       10         Firmware 100.xxx.048.17300 July 2018       11         1.       Enablement for POP3 Over Secured Connection (TLS)       11         3.       Image Quality Improvements       11         4.       General fixes for Copy, Print and Output functionality.       11         Firmware 100.xxx.038.10200 April 2018       12       12         1.       Hide Network Troubleshooting.       12         2.       Ability to Edit Device Address Book for Server Fax on the LUI (On The Fly).       13         3.       Image Quality Improvements       16         4.       Authentication.       16         5.       General fixes for Copy, Print and Output functionality.       17         Firmware 100.xxx.028.05200 March 2018       17         1.       Image Quality Improvements       17         2.       Scanning       17         3.       Authentication.       17         4.       General fixes for Copy, Print Output, and EIP functionality.       17         7.       Image Quality Improvements       17         1.       Image Quality Imp                                                                                                  | 3.     | Secure Print with smartcard user identification                              | 9  |
| 1.       Image Quality Improvements       10         2.       General fixes for Authentication and Connectivity       10         Firmware 100.xxx.048.17300 July 2018       11         1.       Enablement for POP3 Over Secured Connection (TLS)       11         1.       Enablement for COpy, Print and Output functionality       11         4.       General fixes for Copy, Print and Output functionality       11         Firmware 100.xxx.038.10200 April 2018       12         1.       Hide Network Troubleshooting       12         2.       Ability to Edit Device Address Book for Server Fax on the LUI (On The Fly)       13         3.       Image Quality Improvements       16         4.       Authentication       16         5.       General fixes for Copy, Print and Output functionality       17         1.       Image Quality Improvements       17         1.       Image Quality Improvements       17         2.       Scanning       17         3.       Authentication       17         4.       General fixes for Copy, Print Output, and EIP functionality.       17         7       Scanning       17         8.       Scanning       17         9.       Scanning CAC/PIV/Smartcard Authentica                                                                                                    | 4.     | PKCS12 certificate installation                                              | 10 |
| 2.       General fixes for Authentication and Connectivity                                                                                                    | Firmwa | re 100.xxx.058.22800 Aug 2018                                                | 10 |
| Firmware 100.xxx.048.17300 July 2018.       11         1. Enablement for POP3 Over Secured Connection (TLS)       11         3. Image Quality Improvements       11         4. General fixes for Copy, Print and Output functionality.       11         Firmware 100.xxx.038.10200 April 2018       12         1. Hide Network Troubleshooting.       12         2. Ability to Edit Device Address Book for Server Fax on the LUI (On The Fly).       13         3. Image Quality Improvements       16         4. Authentication.       16         5. General fixes for Copy, Print and Output functionality.       17         Firmware 100.xxx.028.05200 March 2018       17         1. Image Quality Improvements       17         2. Scanning       17         3. Authentication       17         3. Authentication       17         4. General fixes for Copy, Print Output, and EIP functionality.       17         7. Image Quality Improvements       17         1. Image Quality Improvements       17         2. Scanning       17         3. Authentication       17         4. General fixes for Copy, Print Output, and EIP functionality.       17         1. Image Quality Improvements       17         2. SMB Scanning       18         3                                                                                     | 1.     | Image Quality Improvements                                                   | 10 |
| 1. Enablement for POP3 Over Secured Connection (TLS)       11         3. Image Quality Improvements       11         4. General fixes for Copy, Print and Output functionality.       11         Firmware 100.xxx.038.10200 April 2018       12         1. Hide Network Troubleshooting       12         2. Ability to Edit Device Address Book for Server Fax on the LUI (On The Fly)       13         3. Image Quality Improvements       16         4. Authentication       16         5. General fixes for Copy, Print and Output functionality.       17         Firmware 100.xxx.028.05200 March 2018       17         1. Image Quality Improvements       17         2. Scanning       17         3. Authentication       17         4. General fixes for Copy, Print Output, and EIP functionality.       17         7. Scanning       17         3. Authentication       17         1. Image Quality Improvements       17         1. Image Quality Improvements       17         2. Scanning       17         3. Authentication       17         3. Autopatibility Improvements       17         4. General fixes for Copy, Print Output, and EIP functionality.       17         1. Image Quality Improvements       17         2. SMB Scanning                                                                                     | 2.     | General fixes for Authentication and Connectivity                            | 10 |
| 3.       Image Quality Improvements       11         4.       General fixes for Copy, Print and Output functionality.       11         Firmware 100.xxx.038.10200 April 2018       12         1.       Hide Network Troubleshooting       12         2.       Ability to Edit Device Address Book for Server Fax on the LUI (On The Fly)       13         3.       Image Quality Improvements       16         4.       Authentication       16         5.       General fixes for Copy, Print and Output functionality.       17         Firmware 100.xxx.028.05200 March 2018       17         1.       Image Quality Improvements       17         2.       Scanning       17         3.       Authentication       17         3.       Authentication       17         3.       General fixes for Copy, Print Output, and EIP functionality.       17         4.       General fixes for Copy, Print Output, and EIP functionality.       17         Firmware 100.xxx.018.01610 January 2018       17         1.       Image Quality Improvements       17         2.       SMB Scanning       18         3.       Xerox Dropbox App blank screen       18         3.       Xerox Dropbox App blank screen       18 <td>Firmwa</td> <td>re 100.xxx.048.17300 July 2018</td> <td>11</td>                                                    | Firmwa | re 100.xxx.048.17300 July 2018                                               | 11 |
| 3.       Image Quality Improvements       11         4.       General fixes for Copy, Print and Output functionality.       11         Firmware 100.xxx.038.10200 April 2018       12         1.       Hide Network Troubleshooting       12         2.       Ability to Edit Device Address Book for Server Fax on the LUI (On The Fly)       13         3.       Image Quality Improvements       16         4.       Authentication       16         5.       General fixes for Copy, Print and Output functionality.       17         Firmware 100.xxx.028.05200 March 2018       17         1.       Image Quality Improvements       17         2.       Scanning       17         3.       Authentication       17         3.       Authentication       17         3.       General fixes for Copy, Print Output, and EIP functionality.       17         4.       General fixes for Copy, Print Output, and EIP functionality.       17         Firmware 100.xxx.018.01610 January 2018       17         1.       Image Quality Improvements       17         2.       SMB Scanning       18         3.       Xerox Dropbox App blank screen       18         3.       Xerox Dropbox App blank screen       18 <td>1. Er</td> <td>nablement for POP3 Over Secured Connection (TLS)</td> <td>11</td>                                   | 1. Er  | nablement for POP3 Over Secured Connection (TLS)                             | 11 |
| Firmware 100.xxx.038.10200 April 2018121.Hide Network Troubleshooting122.Ability to Edit Device Address Book for Server Fax on the LUI (On The Fly)133.Image Quality Improvements164.Authentication165.General fixes for Copy, Print and Output functionality.17Firmware 100.xxx.028.05200 March 2018171.Image Quality Improvements172.Scanning173.Authentication173.Authentication174.General fixes for Copy, Print Output, and EIP functionality.177.Image Quality Improvements171.Image Quality Improvements171.Image Quality Improvements172.SMB Scanning183.Xerox D100box App blank screen183.Xerox Dropbox App blank screen184.Scanning CAC/PIV/Smartcard Authentication185.General fixes for Accounting, Copy, Print Output and EIP functionality.186.General fixes for Accounting, Copy, Print Output and EIP functionality.187.Image Quality Improvements182.Xerox Dropbox App blank screen191.Image Quality Improvements182.Xerox Dropbox App blank screen191.Image Quality Improvements182.Xerox Dropbox App blank screen191.ThinPrint Protocol Support191.T                                                                                                    |        |                                                                              |    |
| Firmware 100.xxx.038.10200 April 2018121.Hide Network Troubleshooting122.Ability to Edit Device Address Book for Server Fax on the LUI (On The Fly)133.Image Quality Improvements164.Authentication165.General fixes for Copy, Print and Output functionality.17Firmware 100.xxx.028.05200 March 2018171.Image Quality Improvements172.Scanning173.Authentication173.Authentication174.General fixes for Copy, Print Output, and EIP functionality.177.Image Quality Improvements171.Image Quality Improvements171.Image Quality Improvements172.SMB Scanning183.Xerox D100box App blank screen183.Xerox Dropbox App blank screen184.Scanning CAC/PIV/Smartcard Authentication185.General fixes for Accounting, Copy, Print Output and EIP functionality.186.General fixes for Accounting, Copy, Print Output and EIP functionality.187.Image Quality Improvements182.Xerox Dropbox App blank screen191.Image Quality Improvements182.Xerox Dropbox App blank screen191.Image Quality Improvements182.Xerox Dropbox App blank screen191.ThinPrint Protocol Support191.T                                                                                                    | 4.     | General fixes for Copy, Print and Output functionality.                      | 11 |
| 2.       Ability to Edit Device Address Book for Server Fax on the LUI (On The Fly)       13         3.       Image Quality Improvements       16         4.       Authentication       16         5.       General fixes for Copy, Print and Output functionality.       17         Firmware 100.xxx.028.05200 March 2018       17         1.       Image Quality Improvements       17         2.       Scanning       17         3.       Authentication.       17         4.       General fixes for Copy, Print Output, and EIP functionality.       17         Firmware 100.xxx.018.01610 January 2018       17         1.       Image Quality Improvements       17         2.       SMB Scanning       17         3.       Xerox Dropbox App blank screen       18         3.       Xerox Dropbox App blank screen       18         4.       Scanning CAC/PIV/Smartcard Authentication       18         5.       General fixes for Accounting, Copy, Print Output and EIP functionality       18         7.       SMB Canning CAC/PIV/Smartcard Authentication       18         8.       Scanning CAC/PIV/Smartcard Authentication       18         9.       General fixes for Accounting, Copy, Print Output and EIP functionality       18                                                                                           | Firmwa | re 100.xxx.038.10200 April 2018                                              | 12 |
| 3.       Image Quality Improvements       16         4.       Authentication       16         5.       General fixes for Copy, Print and Output functionality.       17         Firmware 100.xxx.028.05200 March 2018       17         1.       Image Quality Improvements       17         2.       Scanning       17         3.       Authentication       17         4.       General fixes for Copy, Print Output, and EIP functionality.       17         7.       Scanning       17         1.       Image Quality Improvements       17         2.       Scanning       17         3.       Authentication       17         4.       General fixes for Copy, Print Output, and EIP functionality.       17         5.       General fixes for Accounting Copy, Print Output and EIP functionality.       17         2.       SMB Scanning       18         3.       Xerox Dropbox App blank screen       18         4.       Scanning CAC/PIV/Smartcard Authentication       18         5.       General fixes for Accounting, Copy, Print Output and EIP functionality.       18         1.       Image Quality Improvements       18         2.       Xerox Dropbox App blank screen       19 </td <td>1.</td> <td>Hide Network Troubleshooting</td> <td>12</td>                                                                      | 1.     | Hide Network Troubleshooting                                                 | 12 |
| 4.       Authentication.       16         5.       General fixes for Copy, Print and Output functionality.       17         Firmware 100.xxx.028.05200 March 2018       17         1.       Image Quality Improvements       17         2.       Scanning       17         3.       Authentication.       17         4.       General fixes for Copy, Print Output, and EIP functionality.       17         4.       General fixes for Copy, Print Output, and EIP functionality.       17         7.       Muthentication.       17         1.       Image Quality Improvements       17         1.       Image Quality Improvements       17         2.       SMB Scanning       18         3.       Xerox Dropbox App blank screen.       18         4.       Scanning CAC/PIV/Smartcard Authentication       18         5.       General fixes for Accounting, Copy, Print Output and EIP functionality.       18         5.       General fixes for Accounting, Copy, Print Output and EIP functionality.       18         6.       General fixes for Accounting, Copy, Print Output and EIP functionality.       18         7.       Image Quality Improvements       19         1.       Image Quality Improvements       19                                                                                                    | 2.     | Ability to Edit Device Address Book for Server Fax on the LUI (On The Fly)   | 13 |
| 5.       General fixes for Copy, Print and Output functionality.       17         Firmware 100.xxx.028.05200 March 2018       17         1.       Image Quality Improvements       17         2.       Scanning       17         3.       Authentication.       17         4.       General fixes for Copy, Print Output, and EIP functionality.       17         7.       General fixes for Copy, Print Output, and EIP functionality.       17         7.       Image Quality Improvements       17         1.       Image Quality Improvements       17         2.       SMB Scanning       18         3.       Xerox Dropbox App blank screen       18         4.       Scanning CAC/PIV/Smartcard Authentication       18         5.       General fixes for Accounting, Copy, Print Output and EIP functionality.       18         7.       Image Quality Improvements       18         8.       General fixes for Accounting, Copy, Print Output and EIP functionality.       18         9.       Image Quality Improvements       18         1.       Image Quality Improvements       19         1.       Image Quality Improvements       19         1.       Image Quality Improvements       19         1. <t< td=""><td>3.</td><td>Image Quality Improvements</td><td>16</td></t<>                                                | 3.     | Image Quality Improvements                                                   | 16 |
| Firmware 100.xxx.028.05200 March 2018171.Image Quality Improvements172.Scanning173.Authentication174.General fixes for Copy, Print Output, and EIP functionality.17Firmware 100.xxx.018.01610 January 2018171.Image Quality Improvements172.SMB Scanning.173.Xerox Dropbox App blank screen.183.Xerox Dropbox App blank screen.185.General fixes for Accounting, Copy, Print Output and EIP functionality.185.General fixes for Accounting, Copy, Print Output and EIP functionality.186.Scanning CAC/PIV/Smartcard Authentication187.Image Quality Improvements188.Scanning CAC/PIV/Smartcard Authentication189.General fixes for Accounting, Copy, Print Output and EIP functionality.189.Image Quality Improvements191.Image Quality Improvements191.Image Quality Improvements192.Xerox Dropbox App blank screen191.ThinPrint Protocol Support191.ThinPrint Protocol Support192.Ability to hide username or IDs for Security213.Xerox® Lockdown Security Solution / Healthcare Lockdown Solution22Firmware 100.xxx.077.17900 & (.1701 for B8045/B8090) July 201723                                                                                                    | 4.     | Authentication                                                               | 16 |
| 1.Image Quality Improvements172.Scanning173.Authentication174.General fixes for Copy, Print Output, and EIP functionality17Firmware 100.xxx.018.01610 January 2018171.Image Quality Improvements172.SMB Scanning183.Xerox Dropbox App blank screen184.Scanning CAC/PIV/Smartcard Authentication185.General fixes for Accounting, Copy, Print Output and EIP functionality18Firmware 100.xxx.107.34110 December 2017181.Image Quality Improvements182.Xerox Dropbox App blank screen191.Image Quality Improvements182.Xerox Dropbox App blank screen191.Image Quality Improvements192.Ability to probox App blank screen192.Ability to hide username or IDs for Security213.Xerox® Lockdown Security Solution / Healthcare Lockdown Solution22Firmware 100.xxx.077.17900 & (.17010 for B8045/B8090) July 201723                                                                                                    | 5.     | General fixes for Copy, Print and Output functionality.                      | 17 |
| 2.Scanning173.Authentication174.General fixes for Copy, Print Output, and EIP functionality17Firmware 100.xxx.018.01610 January 2018171.Image Quality Improvements172.SMB Scanning183.Xerox Dropbox App blank screen184.Scanning CAC/PIV/Smartcard Authentication185.General fixes for Accounting, Copy, Print Output and EIP functionality185.General fixes for Accounting, Copy, Print Output and EIP functionality181.Image Quality Improvements182.Xerox Dropbox App blank screen191.Image Quality Improvements191.Image Quality Improvements192.Xerox Dropbox App blank screen192.Xerox Dropbox App blank screen192.Ability to hide username or IDs for Security213.Xerox* Lockdown Security Solution / Healthcare Lockdown Solution22Firmware 100.xxx.077.17900 & (.17010 for B8045/B8090) July 201723                                                                                                    | Firmwa | re 100.xxx.028.05200 March 2018                                              | 17 |
| 3.Authentication.174.General fixes for Copy, Print Output, and EIP functionality.17Firmware 100.xxx.018.01610 January 2018171.Image Quality Improvements172.SMB Scanning.183.Xerox Dropbox App blank screen.184.Scanning CAC/PIV/Smartcard Authentication185.General fixes for Accounting, Copy, Print Output and EIP functionality.185.General fixes for Accounting, Copy, Print Output and EIP functionality.181.Image Quality Improvements182.Xerox Dropbox App blank screen.183.Xerox Dropbox App blank screen.191.Image Quality Improvements182.Xerox Dropbox App blank screen.191.Image Quality Improvements192.Xerox Dropbox App blank screen.192.Ability to hide username or IDs for Security.213.Xerox® Lockdown Security Solution / Healthcare Lockdown Solution22Firmware 100.xxx.077.17900 & (.17010 for B8045/B8090) July 201723                                                                                                    | 1.     | Image Quality Improvements                                                   | 17 |
| 4.General fixes for Copy, Print Output, and EIP functionality.17Firmware 100.xxx.018.01610 January 2018171.Image Quality Improvements172.SMB Scanning.183.Xerox Dropbox App blank screen.184.Scanning CAC/PIV/Smartcard Authentication185.General fixes for Accounting, Copy, Print Output and EIP functionality.186.Image Quality Improvements181.Image Quality Improvements182.Xerox Dropbox App blank screen183.Xerox Dropbox App blank screen191.Image Quality Improvements192.Xerox Dropbox App blank screen191.ThinPrint Protocol Support192.Ability to hide username or IDs for Security213.Xerox® Lockdown Security Solution / Healthcare Lockdown Solution22Firmware 100.xxx.077.17900 & (.17010 for B8045/B8090) July 201723                                                                                                    | 2.     | Scanning                                                                     | 17 |
| Firmware 100.xxx.018.01610 January 2018171.Image Quality Improvements172.SMB Scanning183.Xerox Dropbox App blank screen184.Scanning CAC/PIV/Smartcard Authentication185.General fixes for Accounting, Copy, Print Output and EIP functionality.18Firmware 100.xxx.107.34110 December 2017181.Image Quality Improvements182.Xerox Dropbox App blank screen19Firmware 100.xxx.107.28600 October 2017.191.ThinPrint Protocol Support192.Ability to hide username or IDs for Security213.Xerox® Lockdown Security Solution / Healthcare Lockdown Solution22Firmware 100.xxx.077.17900 & (.17010 for B8045/B8090) July 201723                                                                                                    | 3.     | Authentication                                                               | 17 |
| 1.Image Quality Improvements172.SMB Scanning183.Xerox Dropbox App blank screen184.Scanning CAC/PIV/Smartcard Authentication185.General fixes for Accounting, Copy, Print Output and EIP functionality18Firmware 100.xxx.107.34110 December 2017181.Image Quality Improvements182.Xerox Dropbox App blank screen19Firmware 100.xxx.107.28600 October 2017191.ThinPrint Protocol Support192.Ability to hide username or IDs for Security213.Xerox® Lockdown Security Solution / Healthcare Lockdown Solution22Firmware 100.xxx.077.17900 & (.17010 for B8045/B8090) July 201723                                                                                                    | 4.     | General fixes for Copy, Print Output, and EIP functionality.                 | 17 |
| 2.SMB Scanning                                                                                                    | Firmwa | re 100.xxx.018.01610 January 2018                                            | 17 |
| 3.Xerox Dropbox App blank screen.184.Scanning CAC/PIV/Smartcard Authentication185.General fixes for Accounting, Copy, Print Output and EIP functionality.18Firmware 100.xxx.107.34110 December 2017181.Image Quality Improvements182.Xerox Dropbox App blank screen.19Firmware 100.xxx.107.28600 October 2017191.ThinPrint Protocol Support192.Ability to hide username or IDs for Security213.Xerox® Lockdown Security Solution / Healthcare Lockdown Solution22Firmware 100.xxx.077.17900 & (.17010 for B8045/B8090) July 201723                                                                                                    | 1.     | Image Quality Improvements                                                   | 17 |
| 4.Scanning CAC/PIV/Smartcard Authentication185.General fixes for Accounting, Copy, Print Output and EIP functionality.18Firmware 100.xxx.107.34110 December 2017181.Image Quality Improvements182.Xerox Dropbox App blank screen19Firmware 100.xxx.107.28600 October 2017191.ThinPrint Protocol Support192.Ability to hide username or IDs for Security213.Xerox® Lockdown Security Solution / Healthcare Lockdown Solution22Firmware 100.xxx.077.17900 & (.17010 for B8045/B8090) July 201723                                                                                                    | 2.     | SMB Scanning                                                                 |    |
| 5.General fixes for Accounting, Copy, Print Output and EIP functionality.18Firmware 100.xxx.107.34110 December 2017181.Image Quality Improvements182.Xerox Dropbox App blank screen19Firmware 100.xxx.107.28600 October 2017191.ThinPrint Protocol Support192.Ability to hide username or IDs for Security213.Xerox® Lockdown Security Solution / Healthcare Lockdown Solution22Firmware 100.xxx.077.17900 & (.17010 for B8045/B8090) July 201723                                                                                                    | 3.     | Xerox Dropbox App blank screen                                               |    |
| Firmware 100.xxx.107.34110 December 2017181.Image Quality Improvements182.Xerox Dropbox App blank screen19Firmware 100.xxx.107.28600 October 2017191.ThinPrint Protocol Support192.Ability to hide username or IDs for Security213.Xerox® Lockdown Security Solution / Healthcare Lockdown Solution22Firmware 100.xxx.077.17900 & (.17010 for B8045/B8090) July 201723                                                                                                    | 4.     | Scanning CAC/PIV/Smartcard Authentication                                    |    |
| 1.Image Quality Improvements182.Xerox Dropbox App blank screen19Firmware 100.xxx.107.28600 October 2017191.ThinPrint Protocol Support192.Ability to hide username or IDs for Security213.Xerox® Lockdown Security Solution / Healthcare Lockdown Solution22Firmware 100.xxx.077.17900 & (.17010 for B8045/B8090) July 201723                                                                                                    | 5.     | General fixes for Accounting, Copy, Print Output and EIP functionality.      | 18 |
| 2.Xerox Dropbox App blank screen19Firmware 100.xxx.107.28600 October 2017191.ThinPrint Protocol Support192.Ability to hide username or IDs for Security213.Xerox® Lockdown Security Solution / Healthcare Lockdown Solution22Firmware 100.xxx.077.17900 & (.17010 for B8045/B8090) July 201723                                                                                                    | Firmwa | re 100.xxx.107.34110 December 2017                                           |    |
| Firmware 100.xxx.107.28600 October 2017                                                                                                    | 1.     | Image Quality Improvements                                                   |    |
| 1.ThinPrint Protocol Support192.Ability to hide username or IDs for Security213.Xerox® Lockdown Security Solution / Healthcare Lockdown Solution22Firmware 100.xxx.077.17900 & (.17010 for B8045/B8090) July 2017                                                                                                    | 2.     | Xerox Dropbox App blank screen                                               | 19 |
| <ol> <li>Ability to hide username or IDs for Security</li></ol>                                                                                                    | Firmwa | re 100.xxx.107.28600 October 2017                                            | 19 |
| 3. Xerox <sup>®</sup> Lockdown Security Solution / Healthcare Lockdown Solution                                                                                                    | 1.     | ThinPrint Protocol Support                                                   | 19 |
| Firmware 100.xxx.077.17900 & (.17010 for B8045/B8090) July 201723                                                                                                    | 2.     |                                                                              |    |
|                                                                                                    | 3.     | Xerox <sup>®</sup> Lockdown Security Solution / Healthcare Lockdown Solution | 22 |
|                                                                                                    | Firmwa | re 100.xxx.077.17900 & (.17010 for B8045/B8090) July 2017                    | 23 |
| 5. Custom Administrator Solution23                                                                                                    | 5.     | Custom Administrator Solution                                                | 23 |

| 2. | Cloning Webservice                      | .24 |
|----|-----------------------------------------|-----|
| 3. | EIP Authentication                      | .25 |
| 4. | Disable Print Submission of Clone Files | .25 |
| 5. | Disable SNMP Sets                       | .25 |
| 6. | XML Configuration Report                | .25 |
| 7. | Support Log Tab                         | .25 |
|    | Network Troubleshooting Log Feature     |     |

## Firmware 101.xxx.099.28200 October 2019

## 1. Agentless Cloud Authentication for XWC

MFP support to allow the device to authenticate directly with the XWC without the need to use an on-prem agent. See XWC documentation version 5.4 for how to set up this capability.

## 2. California Password Law

Updates to comply with 2020 California Password law (SB-327).

This software release supports the California password law SB-327 effective January 1, 2020. The device admin password and SNMP private string will be the device serial number if a forced altboot reload is performed. The password is case sensitive.

## 3. Energy Star 3.0

This software release ensures our products will continue to meet Energy Star. Energy Star 3.0 means more stringent power efficiency and conservation requirements and is going into effect October 2019. This software release provides the necessary updates to meet these new specifications.

### 4. Various Fixes

- Device creates csr with an Alternate DNS name of (printer-host-name). local and customer certificate authority rejects the printer csr.
- Device is trying to send data Home (13.13.56.127 usa0300xmg002-ext.epn.useastgw.xerox.com) every 2 minutes.
- PC shows an error message when inserting a USB thumb drive that was used on a device for scan to USB

## Firmware 101.xxx.089.22600 September 2019

#### 1. Improved reliability after upgrade with pre-upgrade patch

Included in the zip file with the software is pre-upgrade patch 1057305v11. This patch is required when using the smaller binary differential compression (BDC) files and fixes some issues that resulted in configuration changes or inability to reconnect to an 802.1x network when upgrading from a 100.xxx release to a 101.xxx release.

Follow the Installation Instructions to ensure the pre-upgrade patch is used correctly.

The pre-upgrade patch provides the following improvements.

- Required to support BDC file upgrades.
- Fixed an issue that results in postscript error messages after applying the pre-upgrade patch on some 100.xxx versions.
- Added improved version checking to ensure patch would only install on versions that required the preupgrade patch.
- Auto Upgrade Settings are retained properly.
- 802.1x authentication mode is no longer set back to default EAP-MD5. This ensures the device can connect to the network after upgrade.
- 802.1x username is no longer missing on web UI after upgrading from 100.xxx to 101.xxx. This ensures the device can connect to the network after upgrade.

## 2. Enablement of Cherry TC-1100 Card Reader

The TC-1100 Cherry Card Reader is now supported.

#### 3. Enablement of Blackboard Card Reader

The PS4101-USB Blackboard Card Reader is now supported.

4. Gemalto MD cards are now compliant with FIPS 140-2 security level 1

Gemalto MD 3810 and 830b smart cards now support FIPS 140-2 security level 1. Email Signing no longer fails when FIPS 140-2 is enabled

### 5. Enablement of SafeNet SHAC SC 650 Card

To enable the support for the SafeNet SHAC SC650 card the following steps are required:

- 1. FIPS must be disabled
- 2. Feature Key must be installed
  - Install Key: 227334773923
  - Uninstall Key: 227434773923
- 3. A Cherry TC-1100 Card Reader must be connected. (This is the recommended Reader)

#### To Install a feature from the LUI

- Login onto the device as Admin.
- Go to Device  $\rightarrow$  Tools  $\rightarrow$  Device Settings  $\rightarrow$  General  $\rightarrow$  Feature Installation.
- Enter the Install key and select [OK].
- A screen should pop up indicating your feature has been installed successfully.

#### To Install a feature from the Web UI

- From a Web browser, enter the Xerox® device's IP address to access the Web UI. When prompted, login as Admin.
- Go to Properties → General Setup → Feature Installation → Select [Enter Installation Key].
- Click on the Enter Installation Key screen and enter the Install key and select [Apply].
- A screen should pop up indicating your feature has been installed successfully.

#### To Uninstall a feature from the Web UI

Follow the same steps as you would for Install however make sure to enter the Uninstall Key when prompted for the feature installation key.

## Firmware 101.xxx.069.20900 August 2019

#### 1. Low Power Mode

This release fixes as issue found in version 101.xxx.069.17810 where the device would not wake up when in Low Power mode even though the user pressed the Power Saver button. Print jobs would wake the device successfully.

## Firmware 101.xxx.069.17810 July 2019

#### 1. Xerox® Lockdown Security Solution

This release introduces other languages in support for this feature.

#### 2. Oberthur ID-One PIV V8 Card Supported when using Smart Card Authentication

Oberthur ID-One PIV cards are now supported when using smart card authentication.

#### 3. Additional Fixes Included in this Version

- Applying the clone file to a machine using a customer certificate no longer causes the device to revert to the self-signed certificate.
- Improvements made during the boot process to eliminate DHCP error when connecting to an 802.1x network
- Machine will now reliably exit from power saver mode and no longer need to be unplugged to become active.
- If Remote Services is disabled, the audit log will no longer display "remote Service.sh crash" messages.
- Additional improvements made to prevent the message "Card Reader Detected" from appearing.

## Firmware 101.xxx.059.13300 May 2019

## 1. Card Reader

This release fixes an issue reintroduced in AltaLink software versions 101.xxx.008.27400 – 101.xxx.059.12100 where a "Card Reader Detected" Pop Up message appears on the device local user interface after wake up from sleep mode. This issue is fixed whether the card reader is plugged into the front or back USB port and whether the card reader is directly connected to the device or is connected using a USB splitter cable.

## Firmware 101.xxx.059.12100 May 2019

## 1. EIP Peripheral API updates

The EIP Peripheral API has been updated to provide more information on TWN 4 card readers attached to an AltaLink device. The EIP Peripheral API previously communicated the card reader Vendor ID, Product ID, and Interface Type (keyboard). The new capability also provides Serial Number, Firmware version, Interface protocol and interface class. This information can be retrieved by Xerox Device Manager and used by Xerox Service Manager and PLM for asset tracking of the card readers.

Refer to the latest version of EIP DDK or SDK for more information on the EIP Peripheral API.

### 2. EIP ability to request LDAP user attributes to include in user session data

Added the EIP ability to request sAMAccountName & userPrincipalName from LDAP as part of the xrxSessionGetSessionInfo() call in the Session Web service to include in the user session data.

This method allows a client to retrieve information about the currently logged in user. It returns a block of XML data that is defined by the SessionInfoSchema.xsd. An optional parameter can be passed in to request a list of LDAP attributes from the MFD.

**Note:** Other LDAP values may become available in the future, but for now only sAMAccountName & userPrincipalName are available.

Note: For the GetSessionInformation request to return info for sAMAccountName & userPrincipalName the following must be true on the MFD being used:

- The EIP version must be 4.1.4+ or 3.5.7+ (EIP 3.7.X not supported)
- LDAP must be configured on the MFD
- LDAP Personalization must be completed successfully for the user logged in at the MFD Local UI

Refer to the latest version of EIP DDK or SDK for more information on the EIP Peripheral API.

### 3. Translations added for B&W Output Color setting Auto

Language Translations have been provided for the B&W Saved Jobs feature provided in a previous release (101.xxx.009.00300). Full translations for "Auto" are now available in the Print From app.

## 4. Xerox<sup>®</sup> Lockdown Security Solution

This release introduces the Xerox<sup>®</sup> Lockdown Security Solution previously known as Xerox<sup>®</sup> Healthcare Lockdown Solution, initially introduced with Firmware 073.xxx.197.2850 October 2017. (This release includes English language only. Other language translations will be added in a future release.)

**Note:** The Xerox® Lockdown Security Solution kit part number 301K33790 can be ordered by contacting your Xerox® account representative.

Installation of this release enables a device Administrator to install the purchasable Xerox<sup>®</sup> Lockdown Security Solution on a device. While the Solution content is contained in this release, the feature is hidden until it is activated by purchase of the kit and installation of a Feature Installation Key (FIK).

The Xerox<sup>®</sup> Lockdown Security Solution permanently enhances certain security aspects of the Xerox<sup>®</sup> WorkCentre<sup>®</sup> Devices by encrypting the hard drive, overwriting hard drive data immediately after use, preventing jobs from being stored on or printed from USB devices, recording who has used the device and how they used it and providing additional controls designed to protect specific Xerox<sup>®</sup> networked and non-networked devices against malicious attacks.

Refer to description in Firmware 100.xxx.107.28600 October 2017 for more details.

### 5. General Fixes

Implemented a fix to include the 1 gigabyte option on the CWIS page.

## Firmware 101.xxx.029.03810 March 2019

### 1. User Permissions

User permissions of Allow Only Secure Print is now working.

#### 2. Restricted access to print color

Restricted access to print color for non-logged in users is no longer printing in color instead of black and white.

## Firmware 101.xxx.009.00300 January 2019

### 1. B&W saved jobs

After installing this release: in the "Print From" app, the default "Output Color" for saved jobs will be "Auto," meaning saved jobs will print as defined by their submitted color attributes. If they were saved as a B/W image, they will print as a B/W image. If they were saved as color images, they will print as color images. The previous default "Auto Detect" is still available. "Auto Detect" will print jobs according to their image composition. If color pixels are detected in the image, it will print in color. (Note: USA English only. Other languages will be delivered in a future release.)

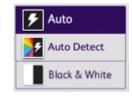

## 2. Safenet SC650 v4.0 SIPRNet tokens

Added support for the SafeNet SC650 v4.0 SIPRNet card to this release.

#### 3. Group Fax Improvements

The group fax application can now send to a large number of faxes successfully. It will no longer fail and lockup.

## Firmware 101.xxx.028.32100 December 2018

### 1. Color Quality Improvements

Many color quality improvements for Scan, Copy, and Print are included in this release above and beyond previous releases. After installing this release, ensure a copy and print calibration have been performed. If quality is still not acceptable, contact Xerox Customer Technical Support.

#### 2. Various bug fixes

- When opening and closing the envelope tray, the message will be correctly cleared.
- Sending tabloid size PDF documents using IPP protocol no longer results in job shrinking to fit on Letter size paper.
- Fax Forward fields can now be cleared and reset to default.

## 3. Enablement of SecuraKey ET4-AUS-D-WR8 Proximity Card Reader

SecuraKey card reader model: ET4-AUS-D-WR8 is supported in this release.

### 4. Mixed Size Originals Feature support for Oficio Media (8.5x13.4)

When the setting under WebUI General Setup > Paper Management > Required Paper Policies / Default Legal Size is set to default size as " $8.5 \times 13.4$ " (Mexican Legal – Oficio), then the Mixed Size Original Feature will allow scanning of " $8.5 \times 13.4$ " size paper with  $8.5 \times 11$  documents.

#### 5. Support for Croatian and Ukrainian languages.

Support has been added for Croatian and Ukrainian languages. This includes the user interface language as well as help screens and embedded web pages.

#### 6. Security

- Various cross scripting vulnerabilities (XSS) have been addressed.
- Vulnerabilities found in OpenSSL (CVE-2016-2109 CVE-2016-2105 CVE-2016-2106 CVE-2016-2176 CVE-2016-2107)

#### 7. Re-Introduced Support for Gemalto IDPrime MD 3810 and 830b cards

Support for Gemalto IDPrime MD 3810 and 830b cards are being reintroduced because the General Release 101.xxx.008.27400 did not include support for these cards.

Gemalto has discontinued the Gemalto IDPrime .Net 510 cards and replaced them with the new Gemalto IDPrime MD 3810 and MD830b cards. These new cards are now supported in the 101 firmware release.

Note: A Caveat for this release: Email signing feature with FIPS 140-2 mode enabled will not function. If both Email signing and FIPS 140-2 are required please contact Xerox customer support.

## Firmware 101.xxx.008.27400 Nov 2018

#### 1. PCL Printing Improvement

The device now uses 8 Bit PCL for all standard PCL printing, which delivers the best image quality for PCL mode.

#### 2. Fax Confirmation Sheet

The fax confirmation sheet will no longer stop working intermittently.

## Firmware 100.xxx.068.26100 Sept 2018

#### 1. Image Quality Improvements

Implemented functionality to improve PCL print quality in default Standard mode. To enable these improvements, the patch 1284222v4 is included in the 100.xxx.068.26100 software installation zip file and must be installed using the instructions provided.

### 2. Support for Gemalto IDPrime MD 3810 and 830b cards

Gemalto has discontinued the Gemalto .Net 510 cards and replaced them with the new Gemalto IDPrime MD 3810 and MD830b cards. These new cards are supported in this release.

Note: A Caveat for this release: Email signing feature with FIPS 140-2 mode enabled will not function. If both Email signing and FIPS 140-2 are required please contact Xerox customer support.

#### 3. Secure Print with smartcard user identification

Implemented Fix that applies the correct user's username for secure print job release.

### 4. PKCS12 certificate installation

Implemented a fix that corrects incomplete installation of PKCS12 formatted private key and chain of trust certificates.

## Firmware 100.xxx.058.22800 Aug 2018

#### 1. Image Quality Improvements

Implemented functionality to improve PCL print quality in default Standard mode. To enable these improvements, the patch 1284222v3 is included in the 100.xxx.058.22800 software installation zip file and must be installed using the instructions provided.

### 2. General fixes for Authentication and Connectivity.

Implemented a fix to eliminate a case where, after logging in with a Smartcard, a Network Address Book search resulted in an error message that read "The device cannot process results from Network Address Book, device decoding error (e.g. out of memory).

Fixed a CAC card Login failure with "KRB5KDC\_ERR\_POLICY NT Status: Unknown error code 0xc00002fa".

Corrected a defect where the device was placing a dot (.) character at the end of the domain name resulting in the DNS Server's inability to resolve the Printer's Host Name.

Placing a dot (.) at the end of the domain name is now an optional setting that is settable by the System Administrator. When the 'Complete domain name(s) with dot character' option is selected, the device will automatically append a dot (.) to the end of domain names. This setting ensures that domain names are interpreted as absolute domain names, which can improve DNS resolution.

- In order to change the setting:
- 1. Navigate to the printer's WebUI
- 2. Select Properties
- 3. Select Connectivity
- 4. Select Setup
- 5. Select the "Edit" link to edit the "Wired Connection" setting
- 6. Select the "Edit" link to edit the "Internet Protocol" setting
- 7. Select the "Show DNS Settings" button
- 8. Select/de-select the "Complete domain name(s) with dot character" as desired
- 9. Select the "Apply" button at the bottom of the page
- 10. Select the "OK" button on the change confirmation pop-up window
- 11. Select the "Close" button on the "Updating IP Settings" page
- 12. Select the "Close" button on the "Wired Profile" page to return to the <Properties/Connectivity/Setup> page
- 13. Close the Browser or continue configuring the device as required.

## Firmware 100.xxx.048.17300 July 2018

1. Enablement for POP3 Over Secured Connection (TLS).

Office 365 Servers require TLS encryption for POP3 traffic over Port 995. To support receiving emails from Office 365 POP3 Over Secure Connection (TLS) has been added.

To Enable POP3 Over Secure Connection (TLS) simply do the following:

- a. Using the device IP address, log onto the CWIS as Admin.
- b. Go to Properties>Connectivity>Setup
- c. Select Edit for POP3.
- d. Check the Pop3 Over Secure Connection (TLS) checkbox and notice that the Validate Server Certificate checkbox is automatically checked, and the POP3 Server port value has defaulted to Port 995.

**Note:** A port value of 995 is not permitted with an unsecure connection. It is recommended to upload Trusted Root /Intermediate certificates to the device for certificate validation.

- e. Enter your POP3 Server IPv4 Address or Host Name.
- f. Enter Login Name and Password.
- g. Enter password again under **Retype password** and check the **Select to save new password** checkbox.
- h. Select Save

#### 3. Image Quality Improvements

Implemented a fix to Copy and SCAN in B&W mode for better reproduction of yellow colors..

Implemented fixes in Copy B&W mode. Light and dark Grey halftones are reproduced correctly.

#### 4. General fixes for Copy, Print and Output functionality.

Implemented a fix to eliminate a case where colored lines appeared in the process direction and a fault was declared when printing or copying on plain, glossy or cardstock paper, or when the bypass tray empties while in use.

Fixed a device reboot during workflow scanning with single touch scan + meta data when pressing X to close the metadata prompt window.

Fixed incorrect stacking on the 2KLCSS finisher when printing multiple consecutive single-page documents

Fixed an issue where the permission roles to control user access to Web UI were not functioning as expected

## Firmware 100.xxx.038.10200 April 2018

## 1. Hide Network Troubleshooting

**Overview:** Altalink Devices have added the ability to permanently remove the Network Troubleshooting feature.

Note: The will permanently remove the Network Troubleshooting feature from the device.

There are two methods to remove the feature from the device.

There is a button called permanently remove Network Troubleshooting page that will allow an Administrator to "hide" the feature. The button is on the Properties, Security, Log, Network Troubleshooting page. Below is an image of the button.

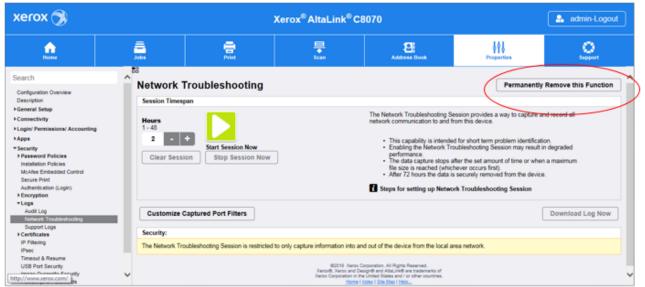

The second method is to install a FIK Key on Properties, General Setup, Feature Installation page by selecting Enter Installation Key.

The FIK key to permanently remove the Network Troubleshooting feature is 468854198391

| xerox 🥱                                                                                                    |   |                                                                                            | Xerox®        | AltaLink®C80 | 70                 |               | 🏝 admin-Logo | ul |
|----------------------------------------------------------------------------------------------------|---|--------------------------------------------------------------------------------------------|---------------|--------------|--------------------|---------------|--------------|----|
|                                                                                                    |   | â. 🔒                                                                                       |               | ₽<br>Jaan    | El<br>Address Dock | Properties    | Support      |    |
| Search                                                                                                    | ^ | Feature Installation                                                                       |               | 10           |                    |               |              |    |
| Configuration Overview<br>Description                                                                                                    |   | Configuration                                                                              |               |              |                    |               |              |    |
| Configuration Report<br>Cloning<br>Language & Kayboerd<br>Beckup & Residere Settings<br>Entry Screeo Defaults<br>Peper Management<br>Oate and Time<br>Status LED & Sounds<br>Internationalization<br>Extensible Service Setup<br>Remote Service Setup<br>Remote Services Setup |   | Enable     Disable     Disable     Enter Installation Key Entry     Enter Installation Key | >             |              |                    |               | Apply        |    |
| Configure Driver Links<br>Energy Saver                                                                                                    |   | Feature                                                                                    | State         | Date         |                    | Configuration | Action       |    |
| Supplies Plan Activation Code<br>Feature Installation<br>Silling Impression Mode                                                                                                    | 1 | Healthcare Lockdown Solution                                                               | Not installed |              |                    |               | instal       |    |
| Notification Settings<br>Software Upgrade                                                                                                    | - | Job Log File Format                                                                        | Not installed |              |                    |               | instal       |    |
| Connectivity                                                                                                    |   |                                                                                            |               |              |                    |               |              |    |

Permanently removing the Network Troubleshooting feature can be cloned.

There is also support of a MIB to Hide and Unhide the Network troubleshooting feature (using FIK OID). The Network troubleshooting Feature will be available by default.

Only a user with Administrator privileges can remove the Network troubleshooting feature.

## 2. Ability to Edit Device Address Book for Server Fax on the LUI (On The Fly)

**Overview:** On The Fly is a feature which allows the user to create a new contact or add to an existing contact to the Device Address Book for Server Fax right from the LUI.

#### **Creating From Server Fax 'Enter Recipient' Screen:**

When creating a New or Existing Contact to Add to the Device Address book from the Server Fax App, simply select 'Manual Entry'.

|             |                        |                     | II          |
|-------------|------------------------|---------------------|-------------|
| 🚨 Log In    |                        |                     |             |
| Add Recipi  | ent                    |                     |             |
| 10          | Serve                  | er Fax              | ×           |
| C.          |                        | 12                  | als         |
|             | Manual Entry 🅎         | Device Address Book | ipi         |
| Original Si | ze                     |                     | Auto Detect |
| Lighten / C | Darken                 |                     |             |
| Automatic   | Rockatound Suppression |                     |             |

Enter recipient fax number and then select the 'On The Fly' icon to add to address book.

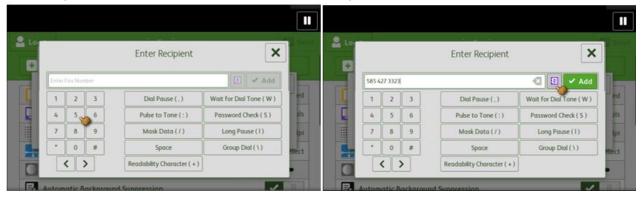

Select 'Create New Contact' if new or select 'Add to Existing Contact' if contact already exists.

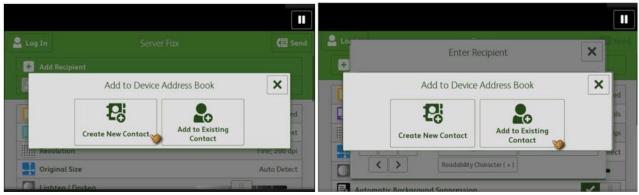

When Creating New Contact: Edit 'Display Name' and select 'OK'. Edit 'Email Address' and select 'OK'. On the 'New Contact Card' pop up select 'OK'.

Note: Display name and a current service destination field are required and cannot be empty..

|         | Create New Contact                               | 🗸 ок |             |
|---------|--------------------------------------------------|------|-------------|
|         | 585 427 3323                                     |      | ed          |
|         | Email Address 585 427 3323                       |      | als         |
|         | No scan destination is defined for this contact. |      | lpi<br>mect |
|         | Internet Fax Address                             | ]    |             |
| E Autor | natic Backaround Suppression                     |      |             |

When Adding from Existing Contact Select the desired contact to add and select 'OK'

Contact is now added to the address book and recipient list.

#### Creating From Server Fax Recipient List:

When creating a New Contact to Add to the Device Address book from the Server Fax App, simply select 'Manual Entry'.

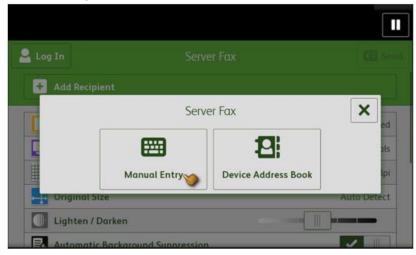

Enter recipient fax number and select 'Add'.

| Loc |         |    | Enter Recipient     | ×                        |     |
|-----|---------|----|---------------------|--------------------------|-----|
| 585 | 27 3323 | ¢. |                     | < 🛛 🗸 Add                |     |
| 1   | 2       | 3  | Dial Pause ( , )    | Wait for Dial Tone ( W ) |     |
| 4   | 5       | 6  | Pulse to Tone ( : ) | Password Check ( 5 )     |     |
| 7   | 8       | 9  | Mask Data ( / )     | Long Pause (1)           |     |
|     | 0       | #  | Space               | Group Dial ( \ )         | Rec |

Add 'Display Name' and 'Email Address' to the Device Address Book by selecting the field with the Fax number just added.

| 🚨 Log In  |               | Server Fax | C Se                    | nd |
|-----------|---------------|------------|-------------------------|----|
| + Add Ree | tipient       |            |                         |    |
| 585 427   | 3323 🍗        |            |                         |    |
| 2-Sided   | Scanning      |            | 1-Sided                 |    |
| 📘 Origina | l Orientation |            | Portrait Originals      |    |
| Resolut   | ion           |            | Standard; 200 x 100 dpi |    |
| 📑 Origina | l Size        |            | Auto Detect             |    |
| Lighter   | / Darken      |            |                         |    |

Then Select 'Add to Device Address Book'

| E Remove                   |   |
|----------------------------|---|
| Add to Device Address Book | S |
| 🗾 Edit                     |   |

Select 'Create New Contact' if new or select 'Add to Existing Contact' if contact already exists.

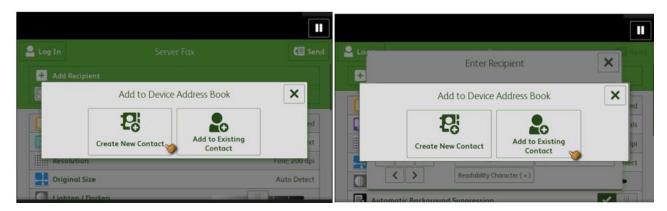

When Creating New Contact:

Edit 'Display Name' and select 'OK'. Edit 'Email Address' and select 'OK'.

On the 'New Contact Card' pop up select 'OK'.

Note: Display name and a current service destination field are required and cannot be empty.

|       | Create New Contact                               | 🗸 ок |            |
|-------|--------------------------------------------------|------|------------|
|       | 585 427 3323                                     |      |            |
|       | Email Address                                    |      | ed         |
|       | 585 427 3323                                     |      | ıls<br>Ipi |
|       | No scan destination is defined for this contact. |      | rtect      |
|       | Internet Fax Address                             |      | •          |
| Autor | natic Background Suppression                     | ~    |            |

When Adding from Existing Contact Select the desired contact to add and select 'OK'

Contact is now added to the address book and recipient list.

#### 3. Image Quality Improvements

Implemented a fix to eliminate faded print output in PostScript mode.

Eliminated intermittent yellow bands, appearing in the inboard to outboard direction of output after reloading an empty bypass tray.

If color output is still not acceptable after upgrading to this release, ensure that Print Calibration and Copy Calibration routines have been run. If quality is still not acceptable contact Xerox Customer Technical Support.

#### 4. Authentication.

Fixed an authentication failure where the printer used the wrong certificate ID when attempting to authenticate with CAC authentication.

Fixed an email failure where the device sent the incorrect domain component during an SMTP authentication.

Email authentication no longer fails when a single quote ( ') is in the user name.

## 5. General fixes for Copy, Print and Output functionality.

The Altalink device no longer interprets some postscript grayscale pages as color.

Several fixes were implemented for better keyboard functionality and some special characters not being available on the keyboard.

A fix was implemented where the printer would reset after accessing the list of multiple secure print jobs on the local user interface.

Machine no longer crashes when performing Booklets with the BR finisher

Machine no longer can switch to copy mode only when installing the C/Z trifold finisher module

Fixed an issue where the permission roles to control user access to Web UI were not functioning as expected

## Firmware 100.xxx.028.05200 March 2018

#### 1. Image Quality Improvements

A fix was implemented for the symptom of lines and stripes across the output page and fault codes 319-409 and 319-410.03 are displayed when copying or scanning.

If color output is still not acceptable after upgrading to this release, ensure that Print Calibration and Copy Calibration routines have been run. If quality is still not acceptable contact Xerox Customer Technical Support.

#### 2. Scanning

A fix was implemented to prevent the incorrect image size output on the last two segments when using the build job feature for Scan to file.

A fix was implemented to eliminate incorrect file naming when using the '1 file per page' setting along with a custom naming convention in a scan workflow.

### 3. Authentication.

Fixed an issue of a "Server login error" displayed on the MFD LUI after an open user session is already started.

### 4. General fixes for Copy, Print Output, and EIP functionality.

A problem was fixed in a scenario where a secure job is sent to an Altalink device, a user is not able to release it using the Job Management Client API, even when they correctly supply a pin code.

Fixed an MFD reboot during a copy job, when the user selects the legal size tray, places a legal document on the platen, selects Reduce/Enlarge>More>Independent with Y set to 97% and X to 99%. After pressing start, the display indicates "Scanning your job" but the start button is grayed out and the document is never scanned and MFD eventually reboots.

## Firmware 100.xxx.018.01610 January 2018

### 1. Image Quality Improvements

This software update includes image quality improvements for the C80xx devices.

Text Original Type image quality parameters have been improved for all speeds and walkup mode parameters have been improved for the C8070.

PostScript Standard IQ improvements have been made. This change improves color reproduction consistency and coherency between the different models.

The "rainbow" or color banding effect that could be seen when making many rapid successive copies or scans has been fixed.

Improvements have been made to provide more stable color rendition after software upgrade and over time as the environment changes.

If color output is still not acceptable after upgrading to this release, ensure that Print Calibration and Copy Calibration routines have been run. If quality is still not acceptable contact Xerox Customer Technical Support.

#### 2. SMB Scanning

A fix has been implemented to prevent a login failure when scanning to Netapp Filer(NAS) over SMB **Special Instructions** 

The customer administrator should log into the upgraded printer and then:

Select Properties > Connectivity > SMB Filing, then select Edit and de-select SMB2 and SMB3 then check SMB1. Apply the selection change.

#### 3. Xerox Dropbox App blank screen

The functionality for the patch file that was included in the 100.xxx.107.34110 software installation zip file, which corrected a malfunction when initiating the Xerox Dropbox, has been implemented in this release. The patch is no longer required when upgrading to this release.

#### 4. Scanning CAC/PIV/Smartcard Authentication

Fixes have been implemented to prevent Scan to Home failures when CAC/PIV/Smartcard is used for Authentication

5. General fixes for Accounting, Copy, Print Output and EIP functionality.

## Firmware 100.xxx.107.34110 December 2017

#### 1. Image Quality Improvements

This software update improves the image quality of copied pages primarily for the C8070 devices. Improvements have been made for Photo mode and Text mode when copies are made. Fine lines have been improved as well when using Postscript printing.

When installing updated software, a print calibration process for PCL will not be performed unless required by other component changes. This will provide more consistent PCL print quality through the software upgrade process. Additionally, print quality has been made more consistent for all speeds within the Color AltaLink product line

If color output is still not acceptable after upgrading to this release, ensure that Print Calibration and Copy Calibration routines have been performed. If quality is still not acceptable, contact Xerox Customer Technical Support.

## 2. Xerox Dropbox App blank screen

There is an additional patch file included in the software installation zip file. This patch corrects a malfunction when initiating the Xerox Dropbox App.

## Firmware 100.xxx.107.28600 October 2017

## 1. ThinPrint Protocol Support

ThinPrint is a Third Party solution that saves network bandwidth by allowing print data to be compressed at the server and decompressed at the Print device before being printed out on a printer. The ThinPrint solution also supports print data encryption prior to sending to the print device. Xerox<sup>®</sup> has added the ability to accept this compressed (and encrypted if configured) print data, process the ThinPrint data, and print on the Xerox<sup>®</sup> AltaLink<sup>®</sup> products.

**Note:** The ThinPrint Engine/Server output queue and the Xerox<sup>®</sup> AltaLink<sup>®</sup> device ThinPrint settings must both be set to TLS encryption for print jobs to be encrypted (see more on next page).

| xerox 🛞                      |                | X                                                 | erox AltaLink C                                                                                                    | 8045                                                                                                    |        | 🌲 admin-Logos |  |
|------------------------------|----------------|---------------------------------------------------|----------------------------------------------------------------------------------------------------|----------------------------------------------------------------------------------------------------|--------|---------------|--|
|                              | <u>ê</u>       | 2                                                 | 문                                                                                                    | and the second second                                                                                                    |        | <u>_</u>      |  |
| Search                       | Connect        | ivity                                             |                                                                                                    |                                                                                                    |        |               |  |
| Configuration Overview       | Network        |                                                   |                                                                                                    |                                                                                                    |        |               |  |
| Cencription<br>General Setup | The device use | es either the wireless or the wired hetwork contr | ection. Activating one will deac                                                                                                    | thele the other.                                                                                                    |        |               |  |
| Convectority                 | Active         | Profile                                           | Status                                                                                                    |                                                                                                    | Action |               |  |
| Logic Permissions Accounting |                | Wred Connection                                   | iPe4 is activ                                                                                                    | we :                                                                                                    |        | 11.           |  |
| Apps                         | Make<br>Active | Xarox Wineess Network Interface                   | Xeros                                                                                                    | Winnieus Hardware oot installed.                                                                                          |        |               |  |
|                              |                | W-PiDescrit                                       | <b>F3</b> xmm                                                                                                    | Weeless Hardware not installed.                                                                                           |        |               |  |
|                              | Mobile Works   | lows                                              | Status                                                                                                    |                                                                                                    | Action | 10 m          |  |
|                              | Google Cloud   | Print** Service                                   | Enabl                                                                                                    | and .                                                                                                    |        | ter l         |  |
|                              | Mopria** Disc  | overy                                             | Enabl                                                                                                    | and .                                                                                                    |        |               |  |
|                              | USB Settings   |                                                   | Status                                                                                                    |                                                                                                    | Action | 100           |  |
|                              | USB Connecto   | on Mode                                           | Softw                                                                                                    | are Tools                                                                                                    |        |               |  |
|                              | USB Port State | USB Port State in Swep Mode                       |                                                                                                    | Not Powered (Default)                                                                                                    |        | 2 tat.        |  |
|                              | Protocol       |                                                   |                                                                                                    | Statue                                                                                                    |        |               |  |
|                              | FTP(SFTPFRe    | na                                                | Enati                                                                                                    | led                                                                                                    |        | 100           |  |
|                              | HTTP           |                                                   | Exatil                                                                                                    | Exabled                                                                                                    |        |               |  |
|                              | 80             |                                                   |                                                                                                    | Enabled                                                                                                    |        |               |  |
|                              | LDAP           |                                                   | Exabl                                                                                                    | Castled                                                                                                    |        | a             |  |
|                              | LPRILPD        |                                                   | Enabl                                                                                                    |                                                                                                    |        | Left (        |  |
|                              | NTP            |                                                   | Enabl                                                                                                    |                                                                                                    |        | -             |  |
|                              | Raw TCP/IP P   | Vinting                                           | Enabl                                                                                                    |                                                                                                    |        |               |  |
|                              | SM8 Filing     |                                                   | Crath                                                                                                    |                                                                                                    |        |               |  |
|                              | BMTP (Email)   |                                                   | Enats                                                                                                    |                                                                                                    |        |               |  |
|                              | SMP            |                                                   | 100 C                                                                                                    |                                                                                                    | 27     | Lat.          |  |
|                              | TranPrint      |                                                   | Ends                                                                                                    |                                                                                                    | 100    |               |  |
|                              | VISO-(Web Se   | rvices on Device:                                 | Enabl                                                                                                    |                                                                                                    |        |               |  |
|                              | NFC            |                                                   | and the second second se | Hardware is not installed.                                                                                                |        |               |  |
|                              | POP3           |                                                   | C Death                                                                                                    |                                                                                                    |        |               |  |
|                              | Provy Server   |                                                   | C Crash                                                                                                    |                                                                                                    |        | Lat L         |  |
|                              | 5.P            |                                                   | C David                                                                                                    |                                                                                                    | 1073   |               |  |
|                              |                |                                                   | 1.1.1                                                                                                    | Composition, AD Rights Neuronal<br>Anapylit and Ashaji and the material and<br>the pollet Dates and for other constraints |        |               |  |

ThinPrint Embedded Web Server

Once the ThinPrint Protocol is enabled the Admin has access to the settings below. The port must be enabled. The default port number for ThinPrint communication is 4000.

| xerox 🚿                                                                                                    |                                                                                                    |          | Xerox <sup>®</sup> AltaLink <sup>®</sup> C8045 |                                                                                        |                                                           |                  |
|----------------------------------------------------------------------------------------------------|----------------------------------------------------------------------------------------------------|----------|------------------------------------------------|----------------------------------------------------------------------------------------|-----------------------------------------------------------|------------------|
| <u>e</u>                                                                                                    | <b></b>                                                                                                    | 2        | 툸                                              | Address Book                                                                           | 618<br>Properties                                         | <u>.</u>         |
| Search<br>Configuration Overview<br>Description<br>* Generative<br>* Convectively<br>* Logist Plemenissions' Accounting<br>* Logist Plemenissions' Accounting<br>* Apps<br>* Rescription | ThinPrint Printing  ThinPrint Printing  ThinPrint Printing  ThinPrint Name Not Defined  Printer Class  Packet Size  Addo - Allow ThinPrint Save  Goo Bytes (200 - 6400  TCP Part  4000  ThinPrint Encryption |          |                                                | The Printer Name (Device Name) is return<br>Links Pill, & Proceedies - Description - D | ned to the ThanPrint server and is defin<br>assoc hanno.> | ed here <        |
|                                                                                                    | Activate TLS<br>Select ThinPrint Certificate<br>Xerox Default Device Certi                                                                                                    | ficate 💌 |                                                | View Xerox Device Certificates                                                         | Default                                                   | All Cancel Apply |

**Note:** Although a different port number can be configured, it is important not enter a port number that is already in use.

ThinPrint requires a certificate to be loaded on the device when running with TLS encryption. This is located in Properties > Connectivity> ThinPrint Settings.

**Note:** The ThinPrint Engine/Server output queue and the Xerox<sup>®</sup> AltaLink<sup>®</sup> device ThinPrint settings must both be set to TLS encryption for print jobs to be encrypted (see more on next page).

ThinPrint Server Setting for Encryption

| Port name:<br>ThinPort:<br>Use encryption                                                                   | Bandwidth control Enable Bandwidth (dait/s (kbps)): B885 mm mai             |  |  |
|----------------------------------------------------------------------------------------------------|-----------------------------------------------------------------------------|--|--|
| TCP/IP (sockets) TCP port:     Vitual Channel Protocol (ICA or RDP)     Use Virtual Channel Gateway     LPD | 4000 LPD configuration<br>Printer queue:<br>10<br>LPD decompression filter: |  |  |
| Minimum print data volume                                                                                   |                                                                             |  |  |

ThinPrint Device Settings (see entire web page above)

| ThinPrint Encryption                                             |  |
|------------------------------------------------------------------|--|
| Activate TLS                                                     |  |
|                                                                  |  |
|                                                                  |  |
| select ThinPrint Certificate<br>Xerox Default Device Certificate |  |

**Note**: Unencrypted print jobs from the server will not be accepted by ThinPrint protocol when TLS encryption is enabled on the print device.

### 2. Ability to hide username or IDs for Security

Xerox<sup>®</sup> AltaLink<sup>®</sup> device Admins will be able hide the Job Owner on the completed Jobs tab of the LUI for security reasons. This can be accomplished by browsing to the following web page on the device Embedded Web Server. Then select "Hide" for Completed Jobs and apply

| Personally Identifiable In: X                                                                                                    |                                                                                                    |                                                                                 |                                                                                                    |             | Θ – σ ×                     |
|----------------------------------------------------------------------------------------------------|----------------------------------------------------------------------------------------------------|---------------------------------------------------------------------------------|----------------------------------------------------------------------------------------------------|-------------|-----------------------------|
| ← → C ▲ Not secure   https://                                                                                                    | 13.121.9.113/properties/security/pii.p                                                                                                    | ohp                                                                             |                                                                                                    |             | ☆ :                         |
| 👖 Apps 🗋 🕘 Getting Started 🔓 G                                                                                                    | ting Started & Groupe & IT Support & Xenu   Imported From Frief. Chill.com - Breaking Imported From Frief. Chill.com - Breaking Imported Frief Frief Trans.com - Breaking Imported Frief Trans.com - Breaking Imported Frief Trans.com - Breaking Impo |                                                                                 |                                                                                                    |             |                             |
| xerox 🕥                                                                                                    |                                                                                                    | Xerox <sup>®</sup> AltaLink <sup>®</sup> C8070                                  |                                                                                                    |             |                             |
| Home                                                                                                    |                                                                                                    |                                                                                 |                                                                                                    |             |                             |
| Search                                                                                                    | 00                                                                                                    |                                                                                 |                                                                                                    |             |                             |
| Configuration Overview<br>Description<br>• General Setup<br>• Connectivity<br>• Login/ Permissions/ Accounting                                               | Some Personally Identifiable<br>information that you do not v                                                                                                    | e information is currently visible. This may be de<br>want to publicly display. |                                                                                                    |             | the Personally Identifiable |
| ►Apps                                                                                                    |                                                                                                    |                                                                                 |                                                                                                    | Pile Raille |                             |
| McAfee Embedded Control<br>Secure Print<br>Authentication (Login)                                                                                            | Completed Jobs                                                                                                    |                                                                                 | Show *                                                                                                    |             |                             |
| Encryption<br>►Logs<br>►Certificates                                                                                                    |                                                                                                    |                                                                                 | Hide                                                                                                    |             | Undo Apply                  |
| IP Tetrong<br>IPace<br>Use Pool Security<br>Use Pool Security<br>PredSough Security<br>Personally Securitized Internation (Str)<br>Software Ventication Test |                                                                                                    | Xerov®, X                                                                       | 117 Xano Copyanini, Al Right Rawnol, di<br>Kano Kangoli and Kangoli and Kangoli a |             |                             |
| Search Windows                                                                                                    | • E                                                                                                    | i 🤌 🔯 🧕 🕄 💷                                                                     |                                                                                                    |             | 11:25 AM                    |

### 3. Xerox® Lockdown Security Solution / Healthcare Lockdown Solution

The Xerox<sup>®</sup> Lockdown Security Solution was previously known as Xerox<sup>®</sup> Healthcare Lockdown Solution, initially introduced with Firmware 100.xxx.107.28600 October 2017.

**Note**: The Xerox<sup>®</sup> Lockdown Security Solution kit part number 301K33790 can be ordered by contacting your Xerox<sup>®</sup> account representative.

Installation of this release enables a device Administrator to install the purchasable Xerox<sup>®</sup> Lockdown Security Solution on a device. While the Solution content is contained in this release, the feature is hidden until it is activated by purchase of the kit and installation of a Feature Installation Key (FIK).

The Xerox<sup>®</sup> Lockdown Security Solution permanently enhances certain security aspects of the Xerox<sup>®</sup> WorkCentre<sup>®</sup> Devices by encrypting the hard drive, overwriting hard drive data immediately after use, preventing jobs from being stored on or printed from USB devices, recording who has used the device and how they used it and providing additional controls designed to protect specific Xerox<sup>®</sup> networked and non-networked devices against malicious attacks.

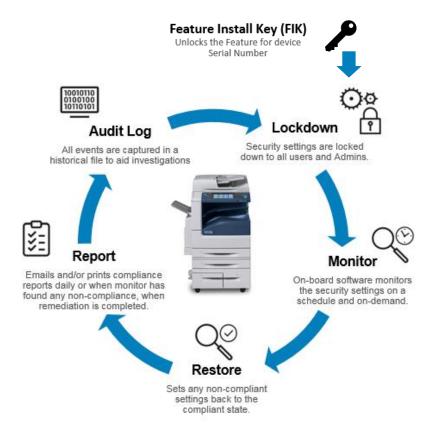

As the name implies, it "Locks down" a set of security settings on the printer, making them unchangeable to anyone including the system administrator and raises the bar on printer security. The security settings that Xerox<sup>®</sup> Lockdown Security Solution permanently controls:

- a) User Data Encryption is enabled which AES encrypts all partitions of the hard drive that may contain customer data.
- b) Immediate Job Overwrite is enabled which deletes and overwrites disk sectors that temporarily contained electronic image data conforming to NIST Special Publication 800-88 Rev1.
- c) Scheduled Disk Overwrite is enabled on a daily basis at a time that is selectable. This deletes and overwrites every sector of any partitions of the hard drive that may contain customer data.
- d) McAfee<sup>®</sup> Embedded Control is set to Enhanced Security (or McAfee<sup>®</sup> Integrity Control<sup>™</sup> if this option has been purchased) to protect against threats to confidential data by use of whitelisting technology that allows only approved files to run.

- e) Audit Log is set to record information about who has used the device and how they have used it, as well as the chronology to help track the events that have occurred.
- f) Print from USB is disabled preventing the printing of any files that are stored on a USB Flash Drive from the USB port on the printer control panel.
- g) Scan to USB is disabled preventing scanning of a document and storing the scanned file on a USB drive.

Note: Front USB Port is no longer disabled in this version.

In addition, the solution:

- Monitors these security settings on a daily basis to ensure that they have not been changed maliciously.
- Restores any of these settings automatically back to the compliant state if the Monitor found any to be non-compliant.
- Reports the compliance state of the machine via email and/or printed reports:
  - a. At the scheduled time on a daily basis.
  - b. When the Monitor function has found any non-compliance.
  - c. When Restore has been completed.
  - d. When "check now" is selected.
- Records all of these activities in the Printer Audit Log.

Once the Feature Installation Key is installed, a Lockdown control panel is made available and added to the list of Security functions for the MFP via both Embedded Web Server and Local UI.

The Administrator can determine the time of day the Monitor will run, the frequency of printed and emailed confirmation reports, set the action text that appears on the printed confirmation reports that directs the user where to deliver the printed reports and perform Monitor "Check Now" and Error Simulation" to test the operation.

| xerox 🕱                                                                                                    |                                                                         | Xerox <sup>®</sup> AltaLink <sup>®</sup> C8045                                                                                                    |                                     |                                                                                                    | 🌲 admin-Logout                           |                    |
|----------------------------------------------------------------------------------------------------|-------------------------------------------------------------------------|----------------------------------------------------------------------------------------------------|-------------------------------------|----------------------------------------------------------------------------------------------------|------------------------------------------|--------------------|
| <u></u>                                                                                                    | 3005                                                                    | and a second second sec |                                     | Address Book                                                                                                    | <b>↓↓↓</b><br>Properties                 | C Report           |
| Search<br>Cright Dorone<br>Second<br>Company<br>Second<br>Second<br>Company<br>Second<br>Second<br>Secon | 28 Lockdown & R Check Daily at: 1007 1007 100 100 100 100 100 100 100 1 | emediate                                                                                                    | nsue it is die to receptize annecue | If this shap sheets, fields that any late<br>bound stating and contracts.     A contract shows make the same shapes<br>any shape shows the same shapes<br>any shape shapes and shapes<br>any shape shapes and shapes<br>any shape shapes and shapes<br>any shapes and shapes<br>any shapes and shapes<br>any shapes and shapes<br>any shapes and shapes<br>any shapes and shapes<br>any shapes and shapes<br>any shapes and shapes<br>any shapes and shapes<br>any shapes and shapes<br>any shapes and shapes<br>any shapes and shapes<br>any shapes<br>any shapes<br>an | ked down<br>trie.<br>an take 20 minutes. | Edit<br>Undo Apply |
|                                                                                                    |                                                                         |                                                                                                    | Home I t                            | nder   Site Map   Help.,                                                                                                    |                                          |                    |

## Firmware 100.xxx.077.17900 & (.17010 for B8045/B8090) July 2017

#### 5. Custom Administrator Solution

Custom Administrator Solution provides a new level of device Administrator. The Administrator can create a Custom Administrator role, assign users to the role and select from a list of 21 permissible features that the Custom Admin has permission to modify.

Custom Administrators rights are determined by the Admin. The Custom Admin is allowed to create/manage logged-in user roles, but they cannot create/modify roles with Admin permissions or device management roles. If you are enabling the Healthcare Lockdown Solution then you will want this feature enabled as well.

Note

- Custom Administrators permissions are determined by the Admin.
- Administration of the Custom Admin role can only be performed via the Embedded Web Server.
- A Custom Admin is allowed to create/manage logged-in user roles, but they cannot create/modify roles with Admin permissions or device management roles.
- Creating a Custom Admin role will delete the default "Logged-in user" Role if no other custom roles have been previously created. See section 4 below to re-create the default "Logged-in user" Role

**Note:** The Custom Admin role Administration can only be performed via the Embedded Web Server. **Note:** Creating a Custom Admin role will delete the default "Logged-in user" Role if no other custom roles have been previously created. See section 4 below.

- Create a new Custom Administrator role
- Login to the device Embedded Web Server as Admin
- Select Properties > Login / Permissions / Accounting > User Permissions
- On User Permission Roles row, select Edit
- On User Permission Roles page, select Device Management tab
- On Device Management tab, select Add New Role
  - Type in **Role Name** (e.g. Custom Admin Role) and **Description** (e.g. Some settings are Read Only)
  - Select Create
- Assign permissions to the Custom Administrator role
- On Add Management Role page, select Properties tab
- If Forbid All is selected, this role will not have rights to change any of these settings.
  - To give users in this role the rights to change a particular setting, set the pulldown in the status column to **Allowed**.
- Assign users to the Custom Administrator role
- On Add Management Role page, select Assign Users to Role tab
- Select Add New User
- On Add New User page, define the corporate wide user and password
  - Type in **User Name** (e.g. HealthAdmin) and **Friendly Name** (e.g. HealthAdmin)
  - Type in New Password and Retype password (e.g. 1234 or other unique password)
  - Select Save
- On Add Management Role page, Assign Users to Role tab
- Select the check box in front of the new user (e.g. HealthAdmin)
- Select Apply
- Creating a logged-in user role (optional)
- Login to the machine as Admin or Custom Admin
- Select Properties > Login > Permissions > Accounting > User Permissions
- On User Permission Roles row, select Edit
- On User Permission Roles page, select Logged-in Users tab
- On Device Management tab, select Add New Role
  - Type in **Role Name** "Logged-in user" and **Description** "Allow logged-in users unrestricted access to all features except Tools"

### 2. Cloning Webservice

Xerox<sup>®</sup> AltaLink<sup>®</sup> devices will accept clone files from Centreware Web via a Cloning WebService with a Network User ID and password. This CWW functionality will be released in the next CWW release slated for summer 2017.

Centreware Web will deliver compatible software for this Xerox<sup>®</sup> AltaLink<sup>®</sup> solution that will Import, export and manage clone files. CWW and Xerox<sup>®</sup> AltaLink<sup>®</sup> devices will authenticate Network Users and verify User is in appropriate Active Directory Group for device administration. CWW will schedule and push clone files to individual and multiple Xerox devices with the user's Network User ID and clone file description.

### 3. EIP Authentication

For EIP web service calls requiring administrator credentials, the Xerox<sup>®</sup> AltaLink<sup>®</sup> devices will now add the ability to authenticate the credentials against the Device Configuration for Network Authentication and for the Device Administrator privileges. The authentication could be network (LDAP, Kerberos or SMB), or the device user database, or 'admin'.

## 4. Disable Print Submission of Clone Files

Xerox<sup>®</sup> AltaLink<sup>®</sup> devices will be able to disable the delivery of Clone files through the Print Submission path. This setting is located on the Embedded Web Server under Properties> Security> Installation Policies

### 5. Disable SNMP Sets

The Xerox<sup>®</sup> AltaLink<sup>®</sup> devices will also allow System Admins the ability to disable SNMP Sets (Writes) while still allowing SNMP Gets (Reads) on the device. This setting is located on the Embedded Web Server under Properties> Connectivity > Setup> SNMP.

## 6. XML Configuration Report

Xerox<sup>®</sup> AltaLink<sup>®</sup> device Admins will be able to download the Configuration Report in XML format. This capability is on the Embedded Web Server, under Properties> General Setup> Configuration Report.

### 7. Support Log Tab

The previous Network Log functionality on the Embedded Web Services will now be called Support Logs. Support Logs are located under the Embedded Web Services under the Support tab> Troubleshooting> Support Logs and can be found under the Properties tab> Security> Logs> Support Logs.

## 8. Network Troubleshooting Log Feature

This new feature allows a device administrator to capture network communications directed to the device. This feature is disabled by default, and only captures communications between the device and another network node. It does not capture broadcast information or communications between other devices. Additionally, it can be limited to specific protocols. Note this data may contain authentication credentials or other sensitive information. The feature enables administrators to analyze network traffic which can help diagnose communications problems.

The Capability can be accessed through the Properties> Security> Logs> Network Troubleshooting OR under Support> Troubleshooting> Network Troubleshooting tabs as shown below.

Note: File size of the Network Trace capture is limited to 10 MB.

#### Settings:

- 1. Settings shown above include setting the number of hours of capturing the trace from 1 to 48 hours.
- 2. Start Session Now begins the process of capturing network packet data.
- 3. Clear Session can be selected to clear the trace data and start a trace over.
- 4. Stop Session can be selected to stop a trace at a point in time but save the existing trace data.
- 5. Download Log Now can be selected to download the existing log file.
- 6. Maximum packet size can be customized, default is 1514 bytes
- 7. Customize Captured Port Filters can be selected to limit the trace selection to select Protocol, Ports or limit to a specific Destination IP Address as shown below.
- 8. Be sure to select Save before beginning data capture.
- 9. Encrypted communications will not be decrypted in the log.
- 10. Downloaded file has .pcap extension,
- 11. Default All can be selected to return the Customize Capture Port Filters to their Default values.

| xerox 🕥                                                                                                | Xerox                                          | Xerox <sup>®</sup> AltaLink <sup>®</sup> C8035                                                                   |                              |                              | admin-Logout                                                                                    |  |
|----------------------------------------------------------------------------------------------------|------------------------------------------------|----------------------------------------------------------------------------------------------------|------------------------------|------------------------------|-------------------------------------------------------------------------------------------------|--|
| Home Jobs                                                                                              | Print                                          | .ा<br>►<br>Scan                                                                                                  | Address Book                 | Properties                   |                                                                                                 |  |
| Search                                                                                                 | Network Troublesho                             | ooting                                                                                                    |                              |                              |                                                                                                 |  |
| Configuration Overview<br>Description                                                                  | Hours<br>1 - 48<br>2 - +<br>Start Sess         | 1 - 48<br>2 - +<br>Start Session Now<br>• This capability is intended for short term pro-<br>identification is a |                              |                              | to and from this<br>n problem<br>Session may<br>Jount of time or<br>whichever<br>poved from the |  |
| Support Logs<br>▶Certificates<br>IP Filtering                                                          | Customize Captured Port Fil                    | Customize Captured Port Filters                                                                                  |                              |                              | Download Log Now                                                                                |  |
| IPsec<br>Timeout & Resume<br>USB Port Security<br>Image Overwrite Security<br>Dest Cerint @ Dessurance | Security:<br>The Network Troubleshooting Sessi | ion is restricted to only                                                                                        | capture information into and | out of the device from the I | ocal area network.                                                                              |  |

Each Protocol can be edited to customize protocol name or select a specific port. Additional custom protocols can be added.

| Custo                                                                                            | mize Captured Port Filters           |                                 | De           | ownload Log Now |  |  |
|--------------------------------------------------------------------------------------------------|--------------------------------------|---------------------------------|--------------|-----------------|--|--|
| Customize Captured Port Filters - This Limits Port Captures to Only the Protocols Selected Below |                                      |                                 |              |                 |  |  |
| Opti                                                                                             | onal Destination IPv4 Address Filter | Packet Size<br>96-65535 (Bytes) |              |                 |  |  |
| 0                                                                                                | .0                                   | 65000 - +                       |              |                 |  |  |
| Enable                                                                                           | Service                              |                                 | Typical Port | Action          |  |  |
|                                                                                                  | FTP                                  |                                 | 21           | Edit            |  |  |
|                                                                                                  | нттр                                 |                                 | 80           | Z <u>Edit</u>   |  |  |
|                                                                                                  | HTTPS                                |                                 | 443          | <u>Edit</u>     |  |  |
|                                                                                                  | Kerberos                             |                                 | 88           | <u>Edit</u>     |  |  |
|                                                                                                  | LDAP                                 |                                 | 389          | <u>Edit</u>     |  |  |
|                                                                                                  | LDAPS                                |                                 | 636          | <u>Edit</u>     |  |  |
|                                                                                                  | NTP                                  |                                 | 123          | <u>Edit</u>     |  |  |
|                                                                                                  | POP3                                 |                                 | 110          | <u>Edit</u>     |  |  |
|                                                                                                  | SFTP                                 |                                 | 22           | <u>Edit</u>     |  |  |
|                                                                                                  | SMB                                  |                                 | 445          | <u>Edit</u>     |  |  |
|                                                                                                  | SMTP (Email)                         |                                 | 25           | Edit            |  |  |
|                                                                                                  |                                      |                                 |              | + Add           |  |  |
|                                                                                                  |                                      | Γ                               | Default All  | Undo Save       |  |  |
|                                                                                                  |                                      |                                 |              |                 |  |  |

2017 Xerox Corporation. All rights reserved. Xerox<sup>®</sup> and Xerox and Design<sup>®</sup> and AltaLink<sup>®</sup> are trademarks of Xerox Corporation in the United States and/or other countries. BR22626 Other company trademarks are also acknowledged. Document Version: 1.0 (January 2017).

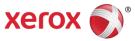